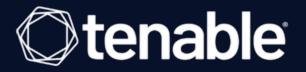

## Tenable and HashiCorp Vault Integration Guide

Last Revised: July 11, 2023

## **Table of Contents**

| Welcome to Tenable for HashiCorp Vault                                            | 3  |
|-----------------------------------------------------------------------------------|----|
| Requirements                                                                      | 4  |
| API Requirements                                                                  | 5  |
| Nessus for HashiCorp Vault                                                        | 6  |
| Configure Tenable Nessus Manager with HashiCorp Vault (Windows and SSH)           | 7  |
| Configure Tenable Nessus Manager with HashiCorp Vault (Database)                  | 13 |
| Enable Database Plugins                                                           | 20 |
| Configure Tenable Nessus Manager with IBM DataPower Gateway                       | 21 |
| Tenable Vulnerability Management for HashiCorp Vault                              | 23 |
| Configure Tenable Vulnerability Management with HashiCorp Vault (Windows and SSH) | 24 |
| Configure Tenable Vulnerability Management with HashiCorp Vault (Database)        | 30 |
| Enable Database Plugins                                                           | 34 |
| Configure Tenable Vulnerability Management with IBM DataPower Gateway             | 35 |
| Tenable Security Center for HashiCorp Vault                                       | 37 |
| Configure Tenable Security Center with HashiCorp Vault (Windows)                  | 38 |
| Configure Tenable Security Center for HashiCorp Vault (SSH)                       | 41 |
| Configure Tenable Security Center for HashiCorp Vault (Database)                  | 44 |

- Ø

## Welcome to Tenable for HashiCorp Vault

This document provides information and steps for integrating Tenable applications with HashiCorp Vault.

Integrating Tenable applications with HashiCorp Vault provides security administrators with options to secure and tightly control access to tokens, passwords, certificates, and encryption keys for protecting machines, applications and sensitive data using the user interface, CLI, or HTTP API.

You can integrate HashiCorp Vault with Tenable Vulnerability Management, Tenable Nessus, or Tenable Security Center.

The benefits of integrating Tenable applications with HashiCorp Vault include:

- Central management of secrets to reduce secrets sprawl
- Access management to secrets in a multi-cloud world
- A streamline of the lifecycle of secrets making them easier to consume through various strategies

For additional information about HashiCorp Vault, see the Hashicorp website.

## Requirements

To properly integrate Tenable with HashiCorp Vault you must meet the following requirements.

## **Tenable Product**

You must have an active account for at least one of the following Tenable products to integrate with HashiCorp Vault: Tenable Vulnerability Management, Tenable Security Center, or Tenable Nessus Manager.

## **Tenable Role**

You must have the appropriate role for your Tenable account as listed below.

Tenable Vulnerability Management - Standard, Scan Manager, Administrator, or System Administrator

Tenable Security Center - Any

Tenable Nessus Manager - Standard, Administrator, or System Administrator

## HashiCorp Vault Requirements

You must have an active HashiCorp Vault account. To create a HashiCorp Vault account, use the following steps.

- 1. Install HashiCorp Vault.
- 2. <u>Start</u> your HashiCorp Vault server.
- 3. Create a Secret.
- 4. Authenticate HashiCorp Vault.
- 5. Deploy HashiCorp Vault.

## **API Requirements**

Required User Role: Standard, Scan Manager, or Administrator

Hashicorp requires API URLs to be formatted in a specific way. The URL must start with /v1/ and not end with a /.

Ø

Refer to the following table for examples.

| URL Type       | Description                                                                                                    | Required                                        |
|----------------|----------------------------------------------------------------------------------------------------|-------------------------------------------------|
| KV1 Engine URL | <pre>(KV1) The URL HashiCorp Vault uses to<br/>access the KV1 engine.<br/>Example: /v1/path_to_secret. No trailing<br/>/</pre>                   | yes, if you select the<br>KV1 <b>Vault Type</b> |
| KV2 Engine URL | <pre>(KV2) The URL HashiCorp Vault uses to<br/>access the KV2 engine.<br/>Example: /v1/path_to_secret. No trailing<br/>/</pre>                   | yes, if you select the<br>KV2 <b>Vault Type</b> |
| AD Engine URL  | <ul> <li>(AD) The URL HashiCorp Vault uses to access the active directory engine.</li> <li>Example: /v1/path_to_secret. No trailing /</li> </ul> | yes, if you select the<br>AD <b>Vault Type</b>  |

## **Nessus for HashiCorp Vault**

View the corresponding section to configure your Tenable Nessus application with Hashicorp Vault.

Ø

Configure Tenable Nessus Manager with HashiCorp Vault (Windows and SSH)

Configure Tenable Nessus Manager with HashiCorp Vault (Database)

Configure Tenable Nessus Manager with IBM DataPower Gateway

## Configure Tenable Nessus Manager with HashiCorp Vault (Windows and SSH)

#### Required User Role: Standard, Scan Manager, or Administrator

In Tenable Nessus Manager, you can integrate with HashiCorp Vault using Windows or SSH credentials. Complete the following steps to configure Tenable Nessus Manager with HashiCorp Vault using these credentials.

Before you begin:

• Ensure you have both a Tenable Nessus Manager and HashiCorp Vault account.

To integrate Tenable Nessus Manager with HashiCorp Vault using Windows or SSH credentials:

- 1. Log in to Tenable Nessus Manager.
- 2. Click Scans.

The My Scans page appears.

3. Click + New Scan.

The Scan Templates page appears.

4. Select a scan template.

The selected scan template Settings page appears.

- 5. In the Name box, type a name for the scan.
- 6. In the Targets box, type an IP address, hostname, or range of IP addresses.
- 7. (Optional) Add a Description, Folder location, Scanner location, and specify Target groups.
- 8. Click the Credentials tab.

The Credentials options appear. By default, the Categories drop-down box displays Host.

- 9. In the Categories drop-down, click Host.
- 10. In the Categories list, click your preferred Host configuration: Windows or SSH.

The selected configuration options appear.

11. In the selected configuration window, click the Authentication method drop-down box.

Ø

The Authentication method options appear.

12. Select HashiCorp Vault.

The HashiCorp Vault options for Windows or SSH appear.

13. Configure the credentials.

| Windows and SSH Credentials |                                                                                                    |          |  |
|-----------------------------|----------------------------------------------------------------------------------------------------|----------|--|
| Option                      | Description                                                                                                    | Required |  |
| Hashicorp Vault host        | The Hashicorp Vault IP address or DNS address.                                                                                                    | yes      |  |
|                             | <b>Note:</b> If your Hashicorp Vault installation is in<br>a subdirectory, you must include the sub-<br>directory path. For example, type <i>IP address</i><br><i>or hostname / subdirectory path.</i>                                                                            |          |  |
| Hashicorp Vault port        | The port on which Hashicorp Vault listens.                                                                                                    | yes      |  |
| Authentication Type         | Specifies the authentication type for con-<br>necting to the instance: <b>App Role</b> or <b>Cer-</b><br><b>tificates</b> .                                                                                                    | yes      |  |
|                             | If you select <b>Certificates</b> , additional options<br>for <b>Hashicorp Client Certificate</b> (Required)<br>and <b>Hashicorp Client Certificate Private</b><br><b>Key</b> (Required) appear. Select the appro-<br>priate files for the client certificate and<br>private key. |          |  |
| Role ID                     | The GUID provided by Hashicorp Vault when you configured your App Role.                                                                                                    | yes      |  |
| Role Secret ID              | The GUID generated by Hashicorp Vault                                                                                                    | yes      |  |

|                    | Q                                                                                                    |                                                    |
|--------------------|----------------------------------------------------------------------------------------------------|----------------------------------------------------|
|                    | when you configured your App Role.                                                                                                    |                                                    |
| Authentication URL | The path/subdirectory to the authentication<br>endpoint. This is not the full URL. For<br>example:<br>/v1/auth/approle/login                                     | yes                                                |
| Namespace          | The name of a specified team in a multi-<br>team environment.                                                                                                    | no                                                 |
| Vault Type         | The HashiCorp Vault version: KV1, KV2, or<br>AD. For additional information about<br>HashiCorp Vault versions, see the<br><u>HashiCorp Vault documentation</u> . | yes                                                |
| KV1 Engine URL     | <ul> <li>(KV1) The URL HashiCorp Vault uses to access the KV1 engine.</li> <li>Example: /v1/path_to_secret. No trailing /</li> </ul>                             | yes, if you<br>select the KV1<br><b>Vault Type</b> |
| KV2 Engine URL     | <ul> <li>(KV2) The URL HashiCorp Vault uses to access the KV2 engine.</li> <li>Example: /v1/path_to_secret. No trailing /</li> </ul>                             | yes, if you<br>select the KV2<br><b>Vault Type</b> |
| AD Engine URL      | <ul> <li>(AD) The URL HashiCorp Vault uses to access the Active Directory engine.</li> <li>Example: /v1/path_to_secret. No trailing /</li> </ul>                 | yes, if you<br>select the AD<br><b>Vault Type</b>  |
| Username Source    | (KV1 and KV2) A drop-down box to specify if<br>the username is input manually or pulled<br>from Hashicorp Vault.                                                 | yes                                                |
| Username Key       | (KV1 and KV2) The name in Hashicorp                                                                                                    | yes                                                |

0

|                                   | O                                                                                                    |     |
|-----------------------------------|----------------------------------------------------------------------------------------------------|-----|
|                                   | Vault that usernames are stored under.                                                                                                    |     |
| Password Key                      | (KV1 and KV2) The key in Hashicorp Vault that passwords are stored under.                                                                                                    | yes |
| Secret Name                       | (KV1, KV2, and AD) The key secret you want to retrieve values for.                                                                                                    | yes |
| Kerberos Target<br>Authentication | If enabled, Kerberos authentication is used to log in to the specified Linux or Unix target.                                                                                                    | no  |
| Key Distribution<br>Center (KDC)  | (Required if Kerberos Target Authentication is enabled.) This host supplies the session tickets for the user.                                                                                                    | yes |
| KDC Port                          | The port on which the Kerberos authen-<br>tication API communicates. By default, Ten-<br>able uses 88.                                                                                                    | no  |
| KDC Transport                     | The KDC uses TCP by default in Linux<br>implementations. For UDP, change this<br>option. If you need to change the KDC<br>Transport value, you may also need to<br>change the port as the KDC UDP uses<br>either port 88 or 750 by default, depending<br>on the implementation. | no  |
| Domain (Windows)                  | (Required if Kerberos Target Authentication<br>is enabled.) The domain to which Kerberos<br>Target Authentication belongs, if applicable.                                                                                                    | yes |
| Realm (SSH)                       | (Required if Kerberos Target Authentication<br>is enabled.) The Realm is the authentication<br>domain, usually noted as the domain name<br>of the target (for example, example.com).                                                                                            | yes |
| Use SSL                           | If enabled, Tenable Nessus Manager uses                                                                                                    | no  |

|                                      | SSL through IIS for secure communications.<br>Configure SSL through IIS in Hashicorp<br>Vault before enabling this option.                                                                                                    |                                                      |
|--------------------------------------|----------------------------------------------------------------------------------------------------|------------------------------------------------------|
| Verify SSL Certificate               | If enabled, Tenable Nessus Manager val-<br>idates the SSL certificate. Configure SSL<br>through IIS in Hashicorp Vault before<br>enabling this option.                                                                                                    | no                                                   |
| Enable for HashiCorp<br>Vault        | Enables/disables IBM DataPower Gateway use with HashiCorp Vault.                                                                                                    | yes                                                  |
| Elevate privileges with (SSH)        | Use a privilege escalation method such as su or sudo to use extra privileges when scanning.                                                                                                    | Required if you<br>wish to escal-<br>ate privileges. |
|                                      | Note: Tenable supports multiple options for<br>privilege escalation, including su, su+sudo<br>and sudo. For example, if you select sudo,<br>more fields for sudo user, Escalation account<br>secret name, and Location of sudo (dir-<br>ectory) are provided and can be completed to<br>support authentication and privilege escal-<br>ation through HashiCorp Vault. |                                                      |
|                                      | <b>Note:</b> For more information about supported privilege escalation types and their accompanying fields, see the <u>Nessus User Guide</u> and the <u>Tenable Vulnerability Management User</u><br><u>Guide</u> .                                                                                                    |                                                      |
| Escalation account secret name (SSH) | If the escalation account has a different user-<br>name or password from the least privileged<br>user, enter the credential ID or identifier for<br>the escalation account credential here.                                                                                                    | no                                                   |

ð

### 14. Click Save.

Tenable Nessus Manager saves the credential.

The My Scans page appears.

What to do next:

Verify the integration is working.

To verify the integration is working:

- 1. On the My Scans page, click the Launch button to initiate an on-demand scan.
- 2. Once the scan completes, select the completed scan and look for the following message:
  - For Windows: *Microsoft Windows SMB Log In Possible: 10394*. This result validates that authentication was successful.
  - For SSH: Plugin ID 97993 It was possible to log into the remote host via SSH using 'password' authentication.

# Configure Tenable Nessus Manager with HashiCorp Vault (Database)

In Tenable Nessus Manager, you can integrate with HashiCorp Vault using database credentials. Complete the following steps to configure Tenable Nessus Manager with HashiCorp Vault for database credentials.

Enable Database Plugins in the scanner to display them in the output.

#### Requirements

Required User Role: Standard, Administrator, or System Administrator

- Tenable Nessus Manager account
- HashiCorp Vault account

To integrate Tenable Nessus Manager with HashiCorp Vault using database credentials:

- 1. Log in to Tenable Nessus Manager.
- 2. Click Scans.

The My Scans page appears.

3. Click + New Scan.

The Scan Templates page appears.

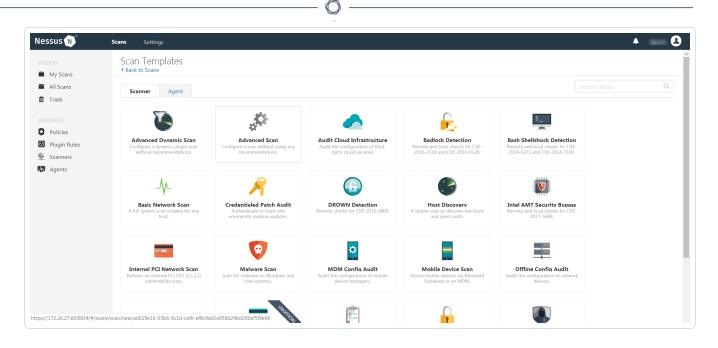

4. Select a scan template.

The selected scan template **Settings** page appears.

- 5. In the Name box, type a name for the scan.
- 6. In the **Targets** box, type an IP address, hostname, or range of IP addresses.
- 7. (Optional) Add a description, folder location, scanner location, and specify target groups.
- 8. Click the Credentials tab.

The Credentials options appear. By default, the Categories drop-down box displays Host.

9. In the Categories drop-down box, select Database.

The **Database** options appear below.

10. In the Categories list, click Database.

The **Database** options appear.

11. In the Database section, click the Database Type drop-down box.

The **Database** options appear.

12. In the **Database Type** drop-down box, click your preferred database: **PostgreSQL**, **DB2**, **MySQL**, **SQL Server**, **Oracle**, or **Sybase ASE**.

The selected **Database** options appear.

13. In the Auth Type drop-down box, click Hashicorp.

| DERS                    | CATEGORIES Database | •                   | ▶ SSH         |                      | × |
|-------------------------|---------------------|---------------------|---------------|----------------------|---|
| My Scans<br>All Scans   |                     | Q                   | Database      |                      | × |
| Trash                   | Database            | $\overline{\infty}$ | Database      |                      | ^ |
|                         | MongoDB             | 1                   | Database Type | Oracle 💌             |   |
| olicies                 |                     |                     | Auth Type     | Password             |   |
| lugin Rules<br>icanners |                     |                     | Username      | Password<br>CyberArk |   |
| Igents                  |                     |                     | Password      | Lieberman            |   |
|                         |                     |                     |               | Hashicorp Vault      |   |
|                         |                     |                     | Database Port | 1521                 |   |
|                         |                     |                     | Auth type     | SYSDBA 🔻             |   |
|                         |                     |                     | Service type  | SID                  |   |
|                         |                     |                     | Service       | REQUIRED             |   |
|                         |                     |                     |               |                      |   |

Ø

The HashiCorp Vault options appear.

| ettings Cro | edentials Complian | ce Plugins |                              |                                                          |  |
|-------------|--------------------|------------|------------------------------|----------------------------------------------------------|--|
| CATEGORIES  | Database           | •          | <ul> <li>Database</li> </ul> |                                                          |  |
|             |                    | Q,         | Database Type                | Oracle                                                   |  |
| Database    |                    | 00         |                              |                                                          |  |
| MongoDB     |                    | 1          | Auth Type                    | Hashicorp Vault                                          |  |
|             |                    |            | Hashicorp Vault Host         |                                                          |  |
|             |                    |            | Hashicorp Vault Port         | 8200                                                     |  |
|             |                    |            | Authentication Type          | App Role 🔹                                               |  |
|             |                    |            | Role ID                      |                                                          |  |
|             |                    |            |                              | A GUID provided by vault when you configure an app role. |  |
|             |                    |            | Role Secret ID               |                                                          |  |
|             |                    |            |                              | A GUID generated using the app role configuration.       |  |
|             |                    |            | Authentication URL           | /v1/auth/approle/login                                   |  |
|             |                    |            | Namespace                    |                                                          |  |
|             |                    |            | Vault Type                   | KV1 💌                                                    |  |
|             |                    |            | KV1 Engine URL               | /v1/secret                                               |  |
|             |                    |            | Username Source              | Hashicorp Vault 🔹                                        |  |
|             |                    |            | Username Key                 | username                                                 |  |
|             |                    |            |                              | Key name that usernames are stored under.                |  |
|             |                    |            | Password Key                 | password                                                 |  |
|             |                    |            |                              | Key name that passwords are stored under.                |  |
|             |                    |            | Secret Name                  | REQUIRED Key secret you wish to retreive values for.     |  |
|             |                    |            | Use SSL                      |                                                          |  |
|             |                    |            | Verify SSL Certificate       | V                                                        |  |
|             |                    |            | Database Port                | 1521                                                     |  |
|             |                    |            | Auth type                    | SYSDBA 🗸                                                 |  |
|             |                    |            | Service type                 | SID 🔹                                                    |  |
|             |                    |            | Service                      |                                                          |  |

- Ø

14. Configure the **Database** credentials.

| Option | Description | Required |
|--------|-------------|----------|
|        |             |          |

|                      | ()                                                                                                    |     |
|----------------------|----------------------------------------------------------------------------------------------------|-----|
| Hashicorp Vault host | The Hashicorp Vault IP address or DNS<br>address.<br>Note: If your Hashicorp Vault installation is in<br>a subdirectory, you must include the sub-<br>directory path. For example, type <i>IP address</i><br><i>or hostname / subdirectory path.</i>                                                                                                    | yes |
| Hashicorp Vault port | The port on which Hashicorp Vault listens.                                                                                                    | yes |
| Authentication Type  | Specifies the authentication type for con-<br>necting to the instance: <b>App Role</b> or <b>Cer-<br/>tificates</b> .<br>If you select <b>Certificates</b> , additional options<br>for <b>Hashicorp Client Certificate</b> and<br><b>Hashicorp Client Certificate Private Key</b><br>appear. Select the appropriate files for the<br>client certificate and private key. | yes |
| Role ID              | The GUID provided by Hashicorp Vault when you configured your App Role.                                                                                                    | yes |
| Role Secret ID       | The GUID generated by Hashicorp Vault when you configured your App Role.                                                                                                    | yes |
| Authentication URL   | The path/subdirectory to the authentication<br>endpoint. This is not the full URL. For<br>example:<br>/v1/auth/approle/login                                                                                                    | yes |
| Namespace            | The name of a specified team in a multi-<br>team environment.                                                                                                    | no  |
| Vault Type           | The HashiCorp Vault version: KV1, KV2, or<br>AD. For additional information about<br>HashiCorp Vault versions, see the                                                                                                    | yes |

|                        | HashiCorp Vault documentation.                                                                                                    |                                                    |
|------------------------|----------------------------------------------------------------------------------------------------|----------------------------------------------------|
| KV1 Engine URL         | <pre>(KV1) The URL HashiCorp Vault uses to<br/>access the KV1 engine.<br/>Example: /v1/path_to_secret. No trailing<br/>/</pre>                                                 | yes, if you<br>select the KV1<br><b>Vault Type</b> |
| KV2 Engine URL         | <pre>(KV2) The URL HashiCorp Vault uses to<br/>access the KV2 engine.<br/>Example: /v1/path_to_secret. No trailing<br/>/</pre>                                                 | yes, if you<br>select the KV2<br><b>Vault Type</b> |
| AD Engine URL          | <ul> <li>(AD) The URL HashiCorp Vault uses to access the active directory engine.</li> <li>Example: /v1/path_to_secret. No trailing /</li> </ul>                               | yes, if you<br>select the AD<br><b>Vault Type</b>  |
| Username Source        | (KV1 and KV2) A drop-down box to specify<br>whether the username is input manually or<br>pulled from Hashicorp Vault.                                                          | yes                                                |
| Username Key           | (KV1 and KV2) The name in Hashicorp Vault that usernames are stored under.                                                                                                    | yes                                                |
| Password Key           | (KV1 and KV2) The key in Hashicorp Vault that passwords are stored under.                                                                                                    | yes                                                |
| Secret Name            | (KV1, KV2, and AD) The key secret you want to retrieve values for.                                                                                                    | yes                                                |
| Use SSL                | If enabled, Tenable Nessus Manager uses<br>SSL through IIS for secure communications.<br>You must configure SSL through IIS in<br>Hashicorp Vault before enabling this option. | no                                                 |
| Verify SSL Certificate | If enabled, Tenable Nessus Manager val-                                                                                                    | no                                                 |

 $\cap$ 

| Ø             |                                                                                                    |     |  |  |
|---------------|----------------------------------------------------------------------------------------------------|-----|--|--|
|               | idates the SSL certificate. You must con-<br>figure SSL through IIS in Hashicorp Vault<br>before enabling this option.    |     |  |  |
| Database Port | The port on which Tenable Nessus Manager communicates with the database.                                                  | yes |  |  |
| Auth Type     | The authentication method for the database<br>credentials.<br>Oracle values include:<br>• SYSDBA<br>• SYSOPER<br>• NORMAL | yes |  |  |
| Service Type  | (Oracle databases only) Valid values include: SID and SERVICE_NAME.                                                       | yes |  |  |
| Service       | (Oracle database only) A specific field for the configuration for the database.                                           | yes |  |  |

### 15. Click Save.

## **Enable Database Plugins**

To enable database plugins:

1. In the scan where you configured the Hashicorp credentials, click the **Plugins** tab.

Ø

The **Plugins** section appears.

- 2. Click the **Status** button.
- 3. Click Save.

See the chart for database plugin types and corresponding IDs.

| Plugin Type | Plugin ID |
|-------------|-----------|
| MSSQL       | 91827     |
| Oracle      | 91825     |
| MySQL       | 91823     |
| PostgresSQL | 91826     |

## Configure Tenable Nessus Manager with IBM DataPower Gateway

In Tenable Nessus Manager, you can integrate with HashiCorp Vault using IBM DataPower Gateway credentials. Complete the following steps to configure Tenable Nessus Manager with HashiCorp Vault using these credentials.

Required User Role: Standard, Scan Manager, or Administrator

Before you begin:

• Ensure you have both a Tenable Nessus Manager and HashiCorp Vault account.

To integrate Tenable Nessus Manager with HashiCorp Vault using IBM DataPower Gateway credentials:

- 1. Log in to Tenable Nessus Manager.
- 2. Click Scans.

The My Scans page appears.

3. Click + New Scan.

The Scan Templates page appears.

4. Select a scan template.

The selected scan template Settings page appears.

- 5. In the Name box, type a name for the scan.
- 6. In the Targets box, type an IP address, hostname, or range of IP addresses.
- 7. (Optional) Add a Description, Folder location, Scanner location, and specify Target groups.
- 8. Click the Credentials tab.

The Credentials options appear. By default, the Categories drop-down box displays Host.

9. In the Categories drop-down box, select API Gateway.

The API Gateway options appear.

10. In the Categories list, click IBM DataPower Gateway.

The IBM DataPower Gateway options appear.

| Settings | Credentials | Compliance | Plugins |                                              |                            |  |
|----------|-------------|------------|---------|----------------------------------------------|----------------------------|--|
| CATEGO   | API Gat     | eway       | •       | <ul> <li>IBM DataPower Gateway</li> </ul>    |                            |  |
|          |             |            | Q,      | Client Certificate                           | Add File                   |  |
|          |             |            |         |                                              | PEM formatted certificate. |  |
|          |             |            |         | Client Certificate Private Key               | Add File                   |  |
|          |             |            |         |                                              | PEM formatted certificate. |  |
|          |             |            |         | Client Certificate Private Key<br>Passphrase |                            |  |
|          |             |            |         | Enable for Hashicorp Vault                   |                            |  |
|          |             |            |         |                                              |                            |  |

0 -

11. Configure the Credentials.

| IBM DataPower Gateway                          |                                                                                               |          |  |
|------------------------------------------------|-----------------------------------------------------------------------------------------------|----------|--|
| Option                                         | Description                                                                                   | Required |  |
| Client Certificate                             | The file that contains the PEM certificate used to communicate with the HashiCorp Vault host. | yes      |  |
| Client Certificate Priv-<br>ate Key            | The file that contains the PEM private key for the client certificate.                        | yes      |  |
| Client Certificate Priv-<br>ate Key Passphrase | The passphrase for the private key.                                                           | yes      |  |

12. Click Save.

Tenable Vulnerability Management saves the credential.

The My Scans page appears.

## Tenable Vulnerability Management for HashiCorp Vault

View the corresponding section to configure your Tenable Nessus application with HashiCorp Vault.

O

Configure Tenable Vulnerability Management with HashiCorp Vault (Windows and SSH)

Configure Tenable Vulnerability Management with HashiCorp Vault (Database)

# Configure Tenable Vulnerability Management with HashiCorp Vault (Windows and SSH)

#### Required User Role: Standard, Scan Manager, or Administrator

In Tenable Vulnerability Management, you can integrate with HashiCorp Vault using Windows or SSH credentials. Complete the following steps to configure Tenable Vulnerability Management with HashiCorp Vault using these credentials.

Before you begin:

• Ensure you have both a Tenable Vulnerability Management and HashiCorp Vault account.

To integrate Tenable Vulnerability Management with HashiCorp Vault using Windows or SSH credentials:

- 1. Log in to Tenable Vulnerability Management.
- 2. In the upper-left corner, click the  $\equiv$  button.

The left navigation plane appears.

3. In the left navigation plane, click Settings.

The Settings page appears.

4. Click the Credentials widget.

The **Credentials** page appears. The credentials table lists the managed credentials you have permission to view.

5. Click the  $\oplus$  button next to the **Credentials** title.

The credential form plane appears.

6. In the Host section, click SSH or Windows.

The selected credential options appear.

7. In the Authentication Method drop-down, select HashiCorp Vault.

The HashiCorp Vault options for Windows or SSH appear.

- 8. (Required) In the **Name** box, type a name for the credential.
- 9. (Optional) Add a **Description**.
- 10. Configure the HashiCorp Vault credentials.

| Windows and SSH Credentials |                                                                                                    |          |  |
|-----------------------------|----------------------------------------------------------------------------------------------------|----------|--|
| Option                      | Description                                                                                                    | Required |  |
| Hashicorp Vault<br>host     | The Hashicorp Vault IP address or DNS address.                                                                                                    | yes      |  |
|                             | <b>Note:</b> If your Hashicorp Vault installation is in a subdirectory, you must include the subdirectory path. For example, type <i>IP address or hostname / subdirectory path</i> .                                                                                 |          |  |
| Hashicorp Vault port        | The port on which Hashicorp Vault listens.                                                                                                    | yes      |  |
| Authentication<br>Type      | Specifies the authentication type for connecting to the instance: <b>App Role</b> or <b>Certificates</b> .                                                                                                    | yes      |  |
|                             | If you select <b>Certificates</b> , additional options for<br><b>Hashicorp Client Certificate</b> (Required) and<br><b>Hashicorp Client Certificate Private Key</b><br>(Required) appear. Select the appropriate files<br>for the client certificate and private key. |          |  |
| Role ID                     | The GUID provided by Hashicorp Vault when you configured your App Role.                                                                                                    | yes      |  |
| Role Secret ID              | The GUID generated by Hashicorp Vault when you configured your App Role.                                                                                                    | yes      |  |
| Authentication<br>URL       | The path/subdirectory to the authentication end-<br>point. This is not the full URL. For example:<br>/v1/auth/approle/login                                                                                                    | yes      |  |

O

|                 | Ø                                                                                                    |                                                    |
|-----------------|----------------------------------------------------------------------------------------------------|----------------------------------------------------|
| Namespace       | The name of a specified team in a multi-team environment.                                                                                                    | no                                                 |
| Vault Type      | The HashiCorp Vault version: KV1, KV2, or AD.<br>For additional information about HashiCorp<br>Vault versions, see the <u>HashiCorp Vault doc-<br/>umentation</u> .                                                                                                    | yes                                                |
| KV1 Engine URL  | <ul><li>(KV1) The URL HashiCorp Vault uses to access the KV1 engine.</li><li>Example: /v1/path_to_secret. No trailing /</li></ul>                                                                                                    | yes, if you<br>select the KV1<br><b>Vault Type</b> |
| KV2 Engine URL  | <pre>(KV2) The URL HashiCorp Vault uses to access<br/>the KV2 engine.<br/>Example: /v1/kv_mount_name. No trailing /<br/>Note: You cannot use the path to the secret for<br/>the KV2 Engine URL because an additional<br/>string/segment, data, gets injected into the read<br/>request made to Vault for KV v2 stores. Only<br/>enter the name of the KV mount, not the path to<br/>the secret, in the Engine URL field.<br/>Note: You do not need to include the data seg-<br/>ment yourself. If you include it in the secret<br/>name/path, the read call to Vault includes<br/>/data/data, which is invalid.</pre> | yes, if you<br>select the KV2<br>Vault Type        |
| AD Engine URL   | <ul> <li>(AD) The URL HashiCorp Vault uses to access the Active Directory engine.</li> <li>Example: /v1/path_to_secret. No trailing /</li> </ul>                                                                                                    | yes, if you<br>select the AD<br><b>Vault Type</b>  |
| Username Source | (KV1 and KV2) A drop-down box to specify if the username is input manually or pulled from Hashicorp Vault.                                                                                                    | yes                                                |

|                                   | Ø                                                                                                    |     |
|-----------------------------------|----------------------------------------------------------------------------------------------------|-----|
| Username Key                      | (KV1 and KV2) The name in Hashicorp Vault that usernames are stored under.                                                                                                    | yes |
| Domain Key                        | (KV1 and KV2) The name in Hashicorp Vault that domains are stored under.                                                                                                    | no  |
| Password Key                      | (KV1 and KV2) The key in Hashicorp Vault that passwords are stored under.                                                                                                    | yes |
| Secret Name                       | (KV1, KV2, and AD) The key secret you want to retrieve values for.                                                                                                    | yes |
| Kerberos Target<br>Authentication | If enabled, Kerberos authentication is used to log in to the specified Linux or Unix target.                                                                                                    | no  |
| Key Distribution<br>Center (KDC)  | (Required if Kerberos Target Authentication is<br>enabled.) This host supplies the session tickets<br>for the user.                                                                                                    | yes |
| KDC Port                          | The port on which the Kerberos authentication<br>API communicates. By default, Tenable uses<br>88.                                                                                                    | no  |
| KDC Transport                     | The KDC uses TCP by default in Linux imple-<br>mentations. For UDP, change this option. If you<br>need to change the KDC Transport value, you<br>may also need to change the port as the KDC<br>UDP uses either port 88 or 750 by default,<br>depending on the implementation. | no  |
| Domain (Windows)                  | (Required if Kerberos Target Authentication is<br>enabled.) The domain to which Kerberos Target<br>Authentication belongs, if applicable.                                                                                                    | yes |
| Realm (SSH)                       | (Required if Kerberos Target Authentication is<br>enabled.) The Realm is the authentication<br>domain, usually noted as the domain name of                                                                                                    | yes |

|                                                            | the target (for example, example.com).                                                                                                    |                            |
|------------------------------------------------------------|----------------------------------------------------------------------------------------------------|----------------------------|
| Use SSL                                                    | If enabled, Tenable Vulnerability Management<br>uses SSL through IIS for secure com-<br>munications. Configure SSL through IIS in<br>Hashicorp Vault before enabling this option.                                                                                                    | no                         |
| Verify SSL Cer-<br>tificate                                | If enabled, Tenable Vulnerability Management<br>validates the SSL certificate. Configure SSL<br>through IIS in Hashicorp Vault before enabling<br>this option.                                                                                                    | no                         |
| Enable for<br>HashiCorp Vault                              | Enables/disables IBM DataPower Gateway use with HashiCorp Vault.                                                                                                    | yes                        |
| Escalate Privileges with (SSH)                             | Use a privilege escalation method such as su or sudo to use extra privileges when scanning.                                                                                                    | Required if<br>you wish to |
|                                                            | Note: Tenable supports multiple options for priv-<br>ilege escalation, including su, su+sudo and sudo.<br>For example, if you select sudo, more fields for<br>sudo user, Escalation Account Name, and Loca-<br>tion of su and sudo (directory) are provided and<br>can be completed to support authentication and<br>privilege escalation through HashiCorp Vault.<br>The Escalation Account Name field is then<br>required to complete your privilege escalation. | escalate priv-<br>ileges.  |
|                                                            | <b>Note:</b> For more information about supported priv-<br>ilege escalation types and their accompanying<br>fields, see the <u>Nessus User Guide</u> and the <u>Tenable</u><br><u>Vulnerability Management User Guide</u> .                                                                                                    |                            |
| Escalation account<br>credential ID or<br>identifier (SSH) | If the escalation account has a different user-<br>name or password from the least privileged<br>user, enter the credential ID or identifier for the<br>escalation account credential here.                                                                                                    | no                         |

11. Click Save.

Tenable Vulnerability Management saves the credential.

What to do next:

Verify the integration is working.

- 1. On the My Scans page, click the Launch button to initiate an on-demand scan.
- 2. Once the scan completes, click the completed scan.

The scan details appear.

Look for a message similar to the following:

- For Windows: *Microsoft Windows SMB Log In Possible: 10394*. This result validates that authentication was successful.
- For SSH: *Plugin ID 97993* and the corresponding message *It was possible to log into the remote host via SSH using 'password' authentication*. This result validates that authentication was successful.

# Configure Tenable Vulnerability Management with HashiCorp Vault (Database)

Required User Role: Standard, Scan Manager, or Administrator

In Tenable Vulnerability Management, you can integrate with HashiCorp Vault using Database credentials. Complete the following steps to configure Tenable Vulnerability Management with HashiCorp Vault using SSH.

Enable database plugins in the scanner to display them in the output.

Before you begin:

• Ensure you have both a Tenable Vulnerability Management and HashiCorp Vault account.

To integrate Tenable Vulnerability Management with HashiCorp Vault using Database credentials:

- 1. Log in to Tenable Vulnerability Management.
- 2. In the upper-left corner, click the  $\equiv$  button.

The left navigation plane appears.

3. In the left navigation plane, click Settings.

The Settings page appears.

4. Click the Credentials widget.

The **Credentials** page appears. The credentials table lists the managed credentials you have permission to view.

5. Click the button next to the Credentials title.

The credential form plane appears.

6. In the **Database** section, click **Database**.

The **Database** options appear.

 In the Database Type drop-down, select your preferred database type: PostgreSQL, DB2, MySQL, SQL Server, Oracle, or Sybase ASE.

Q \_\_\_\_\_

8. In the Auth Type drop-down, select HashiCorp Vault.

The HashiCorp Vault options appear.

9. Configure the HashiCorp Vault Database credentials.

| Option               | Description                                                                                                    | Required |
|----------------------|----------------------------------------------------------------------------------------------------|----------|
| Hashicorp Vault host | The Hashicorp Vault IP address or DNS address.                                                                                                    | yes      |
|                      | <b>Note:</b> If your Hashicorp Vault installation is in<br>a subdirectory, you must include the sub-<br>directory path. For example, type <i>IP</i> address<br>or hostname / subdirectory path.                                                                                                    |          |
| Hashicorp Vault port | The port on which Hashicorp Vault listens.                                                                                                    | yes      |
| Authentication Type  | Specifies the authentication type for con-<br>necting to the instance: App Role or Cer-<br>tificates.<br>If you select Certificates, additional options<br>for Hashicorp Client Certificate and<br>Hashicorp Client Certificate Private Key<br>appear. Select the appropriate files for the<br>client certificate and private key. | yes      |
| Role ID              | The GUID provided by Hashicorp Vault when you configured your App Role.                                                                                                    | yes      |
| Role Secret ID       | The GUID generated by Hashicorp Vault when you configured your App Role.                                                                                                    | yes      |
| Authentication URL   | The path/subdirectory to the authentication<br>endpoint. This is not the full URL. For<br>example:                                                                                                    | yes      |

|                 | Q                                                                                                    |                                                    |
|-----------------|----------------------------------------------------------------------------------------------------|----------------------------------------------------|
|                 | /v1/auth/approle/login                                                                                                    |                                                    |
| Namespace       | The name of a specified team in a multi-<br>team environment.                                                                                                    | no                                                 |
| Vault Type      | The HashiCorp Vault version: KV1, KV2, or<br>AD. For additional information about<br>HashiCorp Vault versions, see the<br><u>HashiCorp Vault documentation</u> . | yes                                                |
| KV1 Engine URL  | <pre>(KV1) The URL HashiCorp Vault uses to<br/>access the KV1 engine.<br/>Example: /v1/path_to_secret. No trailing<br/>/</pre>                                   | yes, if you<br>select the KV1<br><b>Vault Type</b> |
| KV2 Engine URL  | <pre>(KV2) The URL HashiCorp Vault uses to<br/>access the KV2 engine.<br/>Example: /v1/path_to_secret. No trailing<br/>/</pre>                                   | yes, if you<br>select the KV2<br><b>Vault Type</b> |
| AD Engine URL   | <ul> <li>(AD) The URL HashiCorp Vault uses to access the active directory engine.</li> <li>Example: /v1/path_to_secret. No trailing /</li> </ul>                 | yes, if you<br>select the AD<br><b>Vault Type</b>  |
| Username Source | (KV1 and KV2) A drop-down box to specify<br>whether the username is input manually or<br>pulled from Hashicorp Vault.                                            | yes                                                |
| Username Key    | (KV1 and KV2) The name in Hashicorp Vault that usernames are stored under.                                                                                       | yes                                                |
| Password Key    | (KV1 and KV2) The key in Hashicorp Vault that passwords are stored under.                                                                                        | yes                                                |
| Secret Name     | (KV1, KV2, and AD) The key secret you                                                                                                    | yes                                                |

|                        | Ø                                                                                                    |     |
|------------------------|----------------------------------------------------------------------------------------------------|-----|
|                        | want to retrieve values for.                                                                                                    |     |
| Use SSL                | If enabled, Tenable Vulnerability Man-<br>agement uses SSL through IIS for secure<br>communications. You must configure SSL<br>through IIS in Hashicorp Vault before<br>enabling this option. | no  |
| Verify SSL Certificate | If enabled, Tenable Vulnerability Man-<br>agement validates the SSL certificate. You<br>must configure SSL through IIS in<br>Hashicorp Vault before enabling this option.                     | no  |
| Database Port          | The port on which Tenable Vulnerability<br>Management communicates with the data-<br>base.                                                                                                    | yes |
| Auth Type              | The authentication method for the database<br>credentials.<br>Oracle values include:<br>• SYSDBA<br>• SYSOPER<br>• NORMAL                                                                     | yes |
| Service Type           | (Oracle databases only) Valid values include: SID and SERVICE_NAME.                                                                                                    | yes |
| Service                | (Oracle database only) A specific field for the configuration for the database.                                                                                                    | yes |

### 10. Click Save.

Tenable Vulnerability Management saves the credential.

## **Enable Database Plugins**

To enable database plugins:

1. In the scan where you configured the Hashicorp credentials, click the **Plugins** tab.

Ø

The **Plugins** section appears.

- 2. Click the **Status** button.
- 3. Click Save.

See the chart for database plugin types and corresponding IDs.

| Plugin Type | Plugin ID |
|-------------|-----------|
| MSSQL       | 91827     |
| Oracle      | 91825     |
| MySQL       | 91823     |
| PostgresSQL | 91826     |

# Configure Tenable Vulnerability Management with IBM DataPower Gateway

In Tenable Vulnerability Management, you can integrate with HashiCorp Vault using IBM DataPower Gateway credentials. Complete the following steps to configure Tenable Vulnerability Management with HashiCorp Vault using these credentials.

Required User Role: Standard, Scan Manager, or Administrator

Before you begin:

• Ensure you have both a Tenable Vulnerability Management and HashiCorp Vault account.

To integrate Tenable Vulnerability Management with HashiCorp Vault using IBM DataPower Gateway credentials:

- 1. Log in to Tenable Vulnerability Management.
- 2. In the upper-left corner, click the  $\equiv$  button.

The left navigation plane appears.

3. In the left navigation plane, click Settings.

The Settings page appears.

4. Click the Credentials widget.

The **Credentials** page appears. The credentials table lists the managed credentials you have permission to view.

5. Click the  $\oplus$  button next to the **Credentials** title.

The credential form plane appears.

6. Under API Gateway, click IBM Datapower Gateway.

The IBM DataPower Gateway options appear.

- 7. (Required) In the Name box, type a name for the credential.
- 8. (Optional) Add a **Description**.

#### 9. Configure the credential.

| IBM DataPower Gateway                          |                                                                                               |          |  |
|------------------------------------------------|-----------------------------------------------------------------------------------------------|----------|--|
| Option                                         | Description                                                                                   | Required |  |
| Client Certificate                             | The file that contains the PEM certificate used to communicate with the HashiCorp Vault host. | yes      |  |
| Client Certificate Priv-<br>ate Key            | The file that contains the PEM private key for the client certificate.                        | yes      |  |
| Client Certificate Priv-<br>ate Key Passphrase | The passphrase for the private key.                                                           | yes      |  |

Ø

### 10. Click Save.

Tenable Vulnerability Management saves the credential.

The **My Scans** page appears.

## **Tenable Security Center for HashiCorp Vault**

View the corresponding section to configure your Tenable Security Center application with Hashicorp Vault.

Ø

Configure Tenable Security Center with HashiCorp Vault (Windows)

Configure Tenable Security Center for HashiCorp Vault (SSH)

Configure Tenable Security Center for HashiCorp Vault (Database)

# Configure Tenable Security Center with HashiCorp Vault (Windows)

#### Required User Role: Any

In Tenable Security Center, you can integrate with HashiCorp Vault using Windows credentials. Complete the following steps to configure Tenable Security Center with HashiCorp Vault using Windows.

Before you begin:

• Ensure you have both a Tenable Security Center and HashiCorp Vault account.

To integrate Tenable Security Center with HashiCorp Vault using Windows credentials:

- 1. Log in to Tenable Security Center.
- Click Scanning > Credentials (administrator users) or Scans > Credentials (organizational users).

The Credentials page appears.

3. At the top of the page, click +Add.

The Add Credential page appears.

4. In the Windows section, click HashiCorp Vault.

The HashiCorp Vault Add Credential page appears.

- 5. In the Name box, type a name for the credential.
- 6. (Optional) Add a **Description**.
- (Optional) Add a Tag to the credential. For additional information about tags, see the <u>Tags sec-</u> tion in the Tenable Security Center documentation.
- 8. In the Windows Hashicorp Vault Credential section, configure the Windows credentials.

| Option         | Default Value                         | Required |
|----------------|---------------------------------------|----------|
| Hashicorp Host | The Hashicorp Vault IP address or DNS | yes      |

|                      | ()                                                                                                    |     |
|----------------------|----------------------------------------------------------------------------------------------------|-----|
|                      | address.<br>Note: If your Hashicorp Vault installation is<br>in a subdirectory, you must include the sub-<br>directory path. For example, type <i>IP address</i><br><i>or hostname/subdirectory path.</i>                                                                                                    |     |
| Hashicorp Port       | The port on which Hashicorp Vault listens.                                                                                                    | yes |
| Authenticaton Type   | Specifies the authentication type for con-<br>necting to the instance: <b>App Role</b> or <b>Cer-<br/>tificates</b> .<br>If you select <b>Certificates</b> , additional options<br>for <b>Hashicorp Client Certificate</b> (Required)<br>and <b>Hashicorp Client Certificate Private</b><br><b>Key</b> (Required) appear. Select the appro-<br>priate files for the client certificate and<br>private key. | yes |
| Role ID              | The GUID provided by Hashicorp Vault when you configured your App Role.                                                                                                    | yes |
| Role Secret ID       | The GUID generated by Hashicorp Vault when you configured your App Role.                                                                                                    | yes |
| Authentication URL   | The path/subdirectory to the authentication<br>endpoint. This is not the full URL. For<br>example:<br>/v1/auth/approle/login                                                                                                    | yes |
| Namespace            | The name of a specified team in a multi-<br>team environment.                                                                                                    | no  |
| Hashicorp Vault Type | <ul> <li>The type of Hashicorp Vault secrets engine:</li> <li>KV1 – Key/Value Secrets Engine Version 1</li> </ul>                                                                                                    | yes |

|                 | O                                                                                                    |     |
|-----------------|----------------------------------------------------------------------------------------------------|-----|
|                 | <ul> <li>KV2 – Key/Value Secrets Engine Version 2</li> <li>AD – Active Directory</li> </ul>                                                               |     |
| KV Engine URL   | The URL Tenable Security Center uses to<br>access the Hashicorp Vault secrets engine.<br>Example: /v1/path_to_secret. No trail-<br>ing /                  | yes |
| Username Source | (Only displays if <b>Hashicorp Vault Type</b> is <b>KV1</b> or <b>KV2</b> ) Specifies if the username is input manually or pulled from Hashicorp Vault.   | yes |
| Username key    | (Only displays if <b>Hashicorp Vault Type</b> is <b>KV1</b> or <b>KV2</b> ) The name in Hashicorp Vault that usernames are stored under.                  | yes |
| Password key    | (Only displays if <b>Hashicorp Vault Type</b> is <b>KV1</b> or <b>KV2</b> ) The key in Hashicorp Vault that passwords are stored under.                   | yes |
| Secret Name     | The key secret you want to retrieve values for.                                                                                                    | yes |
| Use SSL         | When enabled, Tenable Security Center<br>uses SSL for secure communications. You<br>must configure SSL in Hashicorp Vault<br>before enabling this option. | no  |
| Verify SSL      | When enabled, Tenable Security Center val-<br>idates the SSL certificate. You must con-<br>figure SSL in Hashicorp Vault before<br>enabling this option.  | no  |

### 9. Click Submit.

Tenable Security Center saves the credential.

## Configure Tenable Security Center for HashiCorp Vault (SSH)

Required User Role: Any

In Tenable Security Center, you can integrate with HashiCorp Vault using SSH credentials.

Before you begin:

• Ensure you have both a Tenable Security Center and HashiCorp Vault account.

Note: HashiCorp Vault provides options for both KV v1 and v2.

To integrate Tenable Security Center with HashiCorp Vault using SSH credentials:

- 1. Log in to Tenable Security Center.
- Click Scanning > Credentials (administrator users) or Scans > Credentials (organizational users).

The Credentials page appears.

3. At the top of the page, click +Add.

The Add Credential page appears.

- 4. Scroll to the SSH section.
- 5. In the Windows section, click HashiCorp Vault.

The HashiCorp Vault Add Credential page appears.

- 6. In the Name box, type a name for the credential.
- 7. (Optional) Add a **Description**.
- 8. (Optional) Add a **Tag** to the credential. For additional information about tags, see the <u>Tags sec</u>tion in the Tenable Security Center documentation.
- 9. In the SSH Hashicorp Vault Credential section, configure the SSH credentials.

| Option         | Default Value                                  | Required |
|----------------|------------------------------------------------|----------|
| Hashicorp Host | The Hashicorp Vault IP address or DNS address. | yes      |

|                         | Ø                                                                                                    |     |
|-------------------------|----------------------------------------------------------------------------------------------------|-----|
|                         | <b>Note:</b> If your Hashicorp Vault installation is in a sub-<br>directory, you must include the subdirectory path.<br>For example, type <i>IP</i> address or hostname/sub-<br>directory path.                                                                                                    |     |
| Hashicorp Port          | The port on which Hashicorp Vault listens.                                                                                                    | yes |
| Authentication<br>Type  | Specifies the authentication type for connecting to<br>the instance: <b>App Role</b> or <b>Certificates</b> .<br>If you select <b>Certificates</b> , additional options for<br><b>Hashicorp Client Certificate</b> (Required) and<br><b>Hashicorp Client Certificate Private Key</b><br>(Required) appear. Select the appropriate files for<br>the client certificate and private key. | yes |
| Role ID                 | The GUID provided by Hashicorp Vault when you configured your App Role.                                                                                                    | yes |
| Role Secret ID          | The GUID generated by Hashicorp Vault when you configured your App Role.                                                                                                    | yes |
| Authentication<br>URL   | The path/subdirectory to the authentication end-<br>point. This is not the full URL. For example:<br>/v1/auth/approle/login                                                                                                    | yes |
| Namespace               | The name of a specified team in a multi-team environment.                                                                                                    | no  |
| Hashicorp Vault<br>Type | <ul> <li>The type of Hashicorp Vault secrets engine:</li> <li>KV1 – Key/Value Secrets Engine Version 1</li> <li>KV2 – Key/Value Secrets Engine Version 2</li> <li>AD – Active Directory</li> </ul>                                                                                                    | yes |
| KV Engine URL           | The URL Tenable Security Center uses to access the Hashicorp Vault secrets engine.                                                                                                    | yes |

|                 | Q                                                                                                    |     |
|-----------------|----------------------------------------------------------------------------------------------------|-----|
|                 | Example: /v1/path_to_secret. No trailing /                                                                                                    |     |
| Username Source | (Only displays if <b>Hashicorp Vault Type</b> is <b>KV1</b> or <b>KV2</b> ) Specifies if the username is input manually or pulled from Hashicorp Vault.     | yes |
| Username key    | (Only displays if <b>Hashicorp Vault Type</b> is <b>KV1</b> or <b>KV2</b> ) The name in Hashicorp Vault that user-<br>names are stored under.               | yes |
| Password key    | (Only displays if <b>Hashicorp Vault Type</b> is <b>KV1</b> or <b>KV2</b> ) The key in Hashicorp Vault that passwords are stored under.                     | yes |
| Secret Name     | The key secret you want to retrieve values for.                                                                                                    | yes |
| Use SSL         | When enabled, Tenable Security Center uses<br>SSL for secure communications. You must con-<br>figure SSL in Hashicorp Vault before enabling this<br>option. | no  |
| Verify SSL      | When enabled, Tenable Security Center validates<br>the SSL certificate. You must configure SSL in<br>Hashicorp Vault before enabling this option.           | no  |

R

#### 10. Click Submit.

Tenable Security Center saves the credential.

# Configure Tenable Security Center for HashiCorp Vault (Database)

#### Required User Role: Any

In Tenable Security Center, you can integrate with HashiCorp Vault using database credentials. Complete the following steps to configure Tenable Security Center with HashiCorp Vault using database.

Before you begin:

• Ensure you have both a Tenable Security Center and HashiCorp Vault account.

To integrate Tenable Security Center with HashiCorp Vault using database credentials:

- 1. Log in to Tenable Security Center.
- Click Scanning > Credentials (administrator users) or Scans > Credentials (organizational users).

The **Credentials** page appears.

3. At the top of the page, click +Add.

The Add Credential page appears.

- 4. Go to the **Database** section.
- 5. Click the database type that you want to use. (IBM DB2, MySQL, Oracle Database, PostgreSQL, or SQL Server)
- 6. In the Name box, type a name for the credential.
- 7. (Optional) Add a **Description**.
- 8. (Optional) Add a **Tag** to the credential. For additional information about tags, see the <u>Tags sec</u>tion in the Tenable Security Center documentation.
- 9. (For Oracle only) Click the **Source** drop-down to select a source type.
- 10. In the database credential section, click the Authentication Method drop-down.

### 11. Select HashiCorp Vault.

12. In the **Database Credential** section, configure the database credentials.

O

| Option         | Credential                                                           | Description                                                                                                    | Required |
|----------------|----------------------------------------------------------------------|----------------------------------------------------------------------------------------------------|----------|
| Port           | Oracle Data-<br>base<br>IBM DB2<br>MySQL<br>PostgreSQL<br>SQL Server | The port on which Tenable<br>Security Center communicates<br>with the database.                                                                                                    | yes      |
| SID            | MySQL                                                                | The security identifier used to connect to the database.                                                                                                    | yes      |
| Database Name  | IBM DB2<br>PostgreSQL                                                | The name of the database.                                                                                                    | no       |
| Instance Name  | SQL Server                                                           | The SQL server name.                                                                                                    | yes      |
| Hashicorp Host | All                                                                  | The Hashicorp Vault IP<br>address or DNS address.<br><b>Note:</b> If your Hashicorp Vault<br>installation is in a sub-<br>directory, you must include<br>the subdirectory path. For<br>example, type <i>IP</i> address<br>or hostname/subdirectory<br>path. | yes      |
| Hashicorp Port | All                                                                  | The port on which Hashicorp Vault listens.                                                                                                    | yes      |
| Service Type   | Oracle Data-<br>base                                                 | The unique <b>SID</b> or <b>Service</b><br><b>Name</b> that identifies your data-                                                                                                    | yes      |

|                        |                      | base.                                                                                                    |     |
|------------------------|----------------------|----------------------------------------------------------------------------------------------------|-----|
| Service                | Oracle Data-<br>base | The <b>SID</b> or <b>Service Name</b><br>value for your database<br>instance.<br><b>Note:</b> The <b>Service</b> value must<br>match the <b>Service Type</b><br>option parameter selection. | yes |
| Authentication<br>Type | All                  | Specifies the authentication<br>type for connecting to the<br>instance: <b>App Role</b> or <b>Cer-</b><br><b>tificates</b> .                                                                | yes |
| Client Cert            | All                  | If Authentication Type is Cer-<br>tificates, the client certificate<br>file you want to use to authen-<br>ticate the connection.                                                            | yes |
| Private Key            | All                  | If Authentication Type is Cer-<br>tificates, the private key file<br>associated with the client cer-<br>tificate you want to use to<br>authenticate the connection.                         | yes |
| Role ID                | All                  | The GUID provided by<br>Hashicorp Vault when you con-<br>figured your App Role.                                                                                                    | yes |
| Role Secret ID         | All                  | The GUID generated by<br>Hashicorp Vault when you con-<br>figured your App Role.                                                                                                    | yes |
| Authentication<br>URL  | All                  | The path/subdirectory to the authentication endpoint. This is not the full URL. For                                                                                                    | yes |

0

|                         |     | Q                                                                                                    |     |
|-------------------------|-----|----------------------------------------------------------------------------------------------------|-----|
|                         |     | example:<br>/v1/auth/approle/login                                                                                                    |     |
| Namespace               | All | The name of a specified team in a multi-team environment.                                                                                                    | no  |
| Hashicorp Vault<br>Type | All | <ul> <li>The type of Hashicorp Vault secrets engine:</li> <li>KV1 – Key/Value Secrets Engine Version 1</li> <li>KV2 – Key/Value Secrets Engine Version 2</li> <li>AD – Active Directory</li> </ul> | yes |
| KV Engine URL           | All | The URL Tenable Security<br>Center uses to access the<br>Hashicorp Vault secrets<br>engine.<br>Example: /v1/path_to_<br>secret. No trailing /                                                      | yes |
| Username<br>Source      | All | (Only displays if <b>Hashicorp</b><br><b>Vault Type</b> is <b>KV1</b> or <b>KV2</b> )<br>Specifies if the username is<br>input manually or pulled from<br>Hashicorp Vault.                         | yes |
| Username key            | All | (Only displays if <b>Hashicorp</b><br><b>Vault Type</b> is <b>KV1</b> or <b>KV2</b> )<br>The name in Hashicorp Vault<br>that usernames are stored                                                  | no  |

|              |     | <u></u>                                                                                                    |     |
|--------------|-----|----------------------------------------------------------------------------------------------------|-----|
|              |     | under.                                                                                                    |     |
| Username     | All | (Only displays if <b>Username</b><br><b>Source</b> is <b>Manual Entry</b> ) The<br>name in Hashicorp Vault that<br>usernames are stored under.                    | yes |
| Password key | All | (Only displays if <b>Hashicorp</b><br><b>Vault Type</b> is <b>KV1</b> or <b>KV2</b> )<br>The key in Hashicorp Vault<br>that passwords are stored<br>under.        | no  |
| Secret Name  | All | The key secret you want to retrieve values for.                                                                                                    | yes |
| Use SSL      | All | When enabled, Tenable Secur-<br>ity Center uses SSL for secure<br>communications. You must<br>configure SSL in Hashicorp<br>Vault before enabling this<br>option. | no  |
| Verify SSL   | All | When enabled, Tenable Secur-<br>ity Center validates the SSL<br>certificate. You must configure<br>SSL in Hashicorp Vault before<br>enabling this option.         | no  |

0

#### 13. Click Submit.

Tenable Security Center saves the credential.